## Quick Reference Guide RETAIL APPLICATION

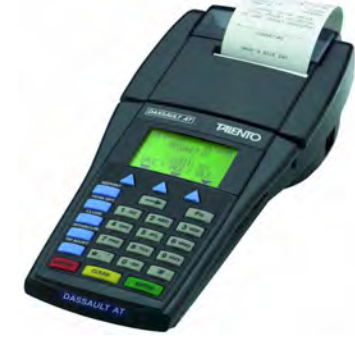

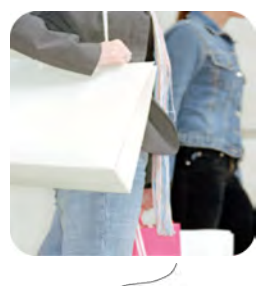

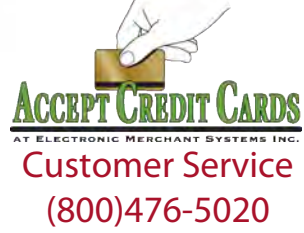

# Thales® Talento

## RETAIL APPLICATION Quick Reference Guide

## SALE (card present)

- > Swipe card
- > Input last 4 digits of account # and press [ENTER ], if applicable
- > Input \$ amount and press [ENTER] [ENTER]<br>Terminal displays:
- > Confirm \$ amount by pressing [ENTER]
- > Transaction is sent for authorization
- >Once transaction is approved, provide Merchant Copy for customer to sign
- > Press [ENTER] to print Customer Copy

#### VOID

- > Select [VOID]
- > Swipe card or input account # and press [ENTER], if applicable
- > Enter REF# and press [ENTER]

#### Terminal displays: VOID \$X.XX CANCEL=NO ENTER=YES

- > Select appropriate option [ENTER/CANCEL]
- > Present Merchant Copy for signature
- > Press [ENTER] to print Customer Copy

#### RETURN/REFUND

- > Select [RETURN]
- > Input password and press [ENTER], if applicable
- > Swipe card or input account # and exp. date and press [ENTER]
- > Input last 4 digits of account # and press [ENTER], if applicable
- > Input \$ amount and press [ENTER]
- > Confirm \$ amount by pressing [ENTER]
- > Provide Merchant Copy to customer to sign, and Customer Copy to customer, if applicable

#### MANUAL SALE (card not present)

- > Select [SALE]
- > Enter account # and press [ENTER]
- > Input expiration date (MMYY) and press

# MAIL/PHONE ORDER?

- > Select [YES]
- > Enter Order/Invoice # and press [ENTER]
- > Input customer's address (# only) and zip code, then press [ENTER]
- > Input Card Verification Value (CVV) and press [ENTER], if applicable
- > Input \$ amount and press [ENTER]
- > Confirm \$ amount by pressing [ENTER]
- > Transaction is sent for authorization
- > Once transaction is approved, provide Merchant Copy for customer to sign
- > Provide Customer Copy to customer, if applicable

#### SETTLEMENT

- > Press [ CLOSE] Terminal displays: ARE YOU SURE?
- > Select [YES]
- > Batch is submitted for settlement
- > Once settlement is completed, settlement report prints with GB### successful response

#### PRINT REPORTS

- > Press [TERM RPT]
- > Total & Detail report prints

#### REPRINT RECIEPT

- > Press [REPRINT]
	- Terminal displays: **REF # LAST FIND**
- > Select appropriate option and follow prompts

## RETAIL APPLICATION Quick Reference Guide

### **FORCE**

- $>$  Press  $[$   $\bullet$   $\bullet$   $]$
- > Select [FORCE]
- > Swipe card or enter account # and press [ENTER]
- > Input expiration date (MMYY) and press [ENTER], if applicable

#### Terminal displays: MAIL/PHONE ORDER?

- > Select [YES]
- > Enter Order/Invoice # and press [ENTER]
- > Input \$ amount and press [ENTER]
- > Confirm \$ amount by pressing [ENTER]
- > Input Approval Code and press [ENTER]
- > Provide Merchant Copy for signature
- > Provide Customer Copy to customer, if applicable

#### Loading a new roll of paper

- > Carefully remove any remnants of the "old roll" from the printer
- > Peel back 6 inches from the new roll and trim off a straight, flat edge with scissors
- > Insert the leading edge of the new roll into the slot in the back of the terminal with the leading edge coming from underneath the roll
- > A sensor inside the terminal will detect the paper and automatically pull it into position **There is no paper feed button!**

#### Update the Date & Time

- > Press [FN]
- > Input password and press [ENTER], if applicable
- $>$  Press  $[$   $\leftarrow$   $]$
- > Select [TERM SETUP]
- > Select [CLOCK SET]
- > Enter the current date MM/DD/YY
- > Enter the current time in 24hr format HH:MM; e.g. 1:30pm = 13:30, press [ENTER]
- > Select [TERM SETUP]

To receive the *lowest* rates, swipe all cards through the card reader *and* keep the terminal connected to power and a phone line at all times so that it can automatically settle daily.

You may also obtain Authorizations *over* the phone by dialing: (800)525-5093<br>\*Phone Authorizations *must* be followed with a FORCE in order to revieve payment\*

For all error messages, technical assistance, supplies or any questions related to your merchant account, please contact Customer Service: **(800)476-5020**